Fiche mise à jour : 02 octobre 2018 Direction de l'information légale et administrative Fiche données publiques

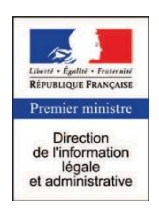

# SIMULATEUR .... ZONES TENDUES

# SERVICE-PUBLIC.FR

#### Producteur

Direction de l'information légale et administrative (DILA)

### **Diffuseur**

Direction de l'information légale et administrative (DILA)

# Nom du simulateur

Simulateur pour déterminer si un logement est situé en zone tendue

# Site de diffusion

**<https://www.service-public.fr/>**

Le site officiel de l'administration française servicepublic.fr référence une soixantaine de simulateurs disponibles pour répondre à un large éventail de questions administratives qui se posent aux particuliers et aux professionnels. Certains de ces simulateurs ont été développés par la DILA, dont le simulateur des ZONES TENDUES.

#### Fonctionnalités

Ce simulateur permet de déterminer si un logement est situé en zone tendue.

La zone détermine :

- terrain nu : le droit à l'exonération de la taxe foncière sur les propriétés non bâties ;
- logement vacant : l'application de la taxe sur les logements vacants applicable à certaines communes (TLV) ;
- logement loué :
	- o le droit à un préavis d'1 mois pour le locataire (logement vide ou loi 1948) ;
	- o l'application de l'encadrement des loyers (logement vide ou meublé).

#### Contact

Direction de l'information légale et administrative Administration des données 26, rue Desaix –75727 Paris Cedex 15 **Donnees-Dila [at] dila.gouv.fr**

Toutes ces informations sont disponibles sur le site www.data.gouv.fr et dans le répertoire des informations publiques de la DILA :

[www.dila.premier-ministre.gouv.fr/repertoire-des-informations-publiques](http://www.dila.premier-ministre.gouv.fr/repertoire-des-informations-publiques)

## Périodicité de la mise à jour

Les données du simulateur sont mises à jour en fonction des évolutions de la règlementation.

## Architecture technique

Les simulateurs développés par la DILA utilisent le moteur de simulation G6K dont les sources sont accessibles via le lien : <https://github.com/eureka2/G6K>

- La définition (étapes, règles,...), au format XSD, valable pour tous les simulateurs développés avec le moteur G6K ;
- la procédure de mise à disposition et d'installation du moteur.

# Accès aux données

Les données et la documentation associée sont accessibles directement et gratuitement sur un serveur [https://gitlab.com/pidila/sp-simulateurs-data;](https://gitlab.com/pidila/sp-simulateurs-data) le lien vers ce serveur est également spécifié sur le site data.gouv.fr.

# Conditions de réutilisation

Les données sont réutilisables gratuitement sous [licence ouverte v2.0.](https://www.etalab.gouv.fr/wp-content/uploads/2017/04/ETALAB-Licence-Ouverte-v2.0.pdf)

Les réutilisateurs s'obligent à mentionner :

- la paternité des données (DILA) ; l'URL d'accès longue de téléchargement :
- le nom du fichier téléchargé ainsi que la date du fichier.

## Données mises à disposition

Les données du simulateur mises à disposition par la DILA sont constituées :

- d'un fichier XML pour les règles ;
- d'une feuille de style au format CSS ;
- des données de référence au format JSON. ٠
- d'un schéma des données au format SCHEMA.JSON.